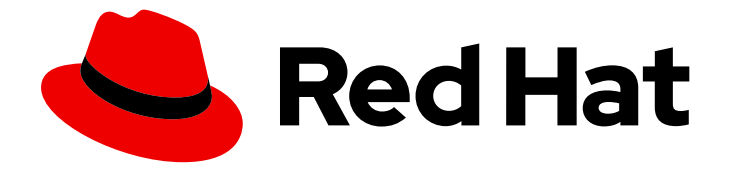

# Red Hat Enterprise Linux 8

# Configuring and managing cloud-init for RHEL 8

Automating the initialization of Red Hat Enterprise Linux cloud instances

Last Updated: 2024-05-23

Automating the initialization of Red Hat Enterprise Linux cloud instances

# Legal Notice

Copyright © 2024 Red Hat, Inc.

The text of and illustrations in this document are licensed by Red Hat under a Creative Commons Attribution–Share Alike 3.0 Unported license ("CC-BY-SA"). An explanation of CC-BY-SA is available at

http://creativecommons.org/licenses/by-sa/3.0/

. In accordance with CC-BY-SA, if you distribute this document or an adaptation of it, you must provide the URL for the original version.

Red Hat, as the licensor of this document, waives the right to enforce, and agrees not to assert, Section 4d of CC-BY-SA to the fullest extent permitted by applicable law.

Red Hat, Red Hat Enterprise Linux, the Shadowman logo, the Red Hat logo, JBoss, OpenShift, Fedora, the Infinity logo, and RHCE are trademarks of Red Hat, Inc., registered in the United States and other countries.

Linux ® is the registered trademark of Linus Torvalds in the United States and other countries.

Java ® is a registered trademark of Oracle and/or its affiliates.

XFS ® is a trademark of Silicon Graphics International Corp. or its subsidiaries in the United States and/or other countries.

MySQL<sup>®</sup> is a registered trademark of MySQL AB in the United States, the European Union and other countries.

Node.js ® is an official trademark of Joyent. Red Hat is not formally related to or endorsed by the official Joyent Node.js open source or commercial project.

The OpenStack ® Word Mark and OpenStack logo are either registered trademarks/service marks or trademarks/service marks of the OpenStack Foundation, in the United States and other countries and are used with the OpenStack Foundation's permission. We are not affiliated with, endorsed or sponsored by the OpenStack Foundation, or the OpenStack community.

All other trademarks are the property of their respective owners.

# Abstract

You can efficiently create multiple cloud instances of RHEL by using the cloud-init package. This allows for consistent and repeatable deployment of RHEL on a variety of cloud platforms. In the following chapters, you can learn more about: How cloud-init works How to use cloud-init to initiate cloud instances What uses of cloud-init Red Hat supports

# Table of Contents

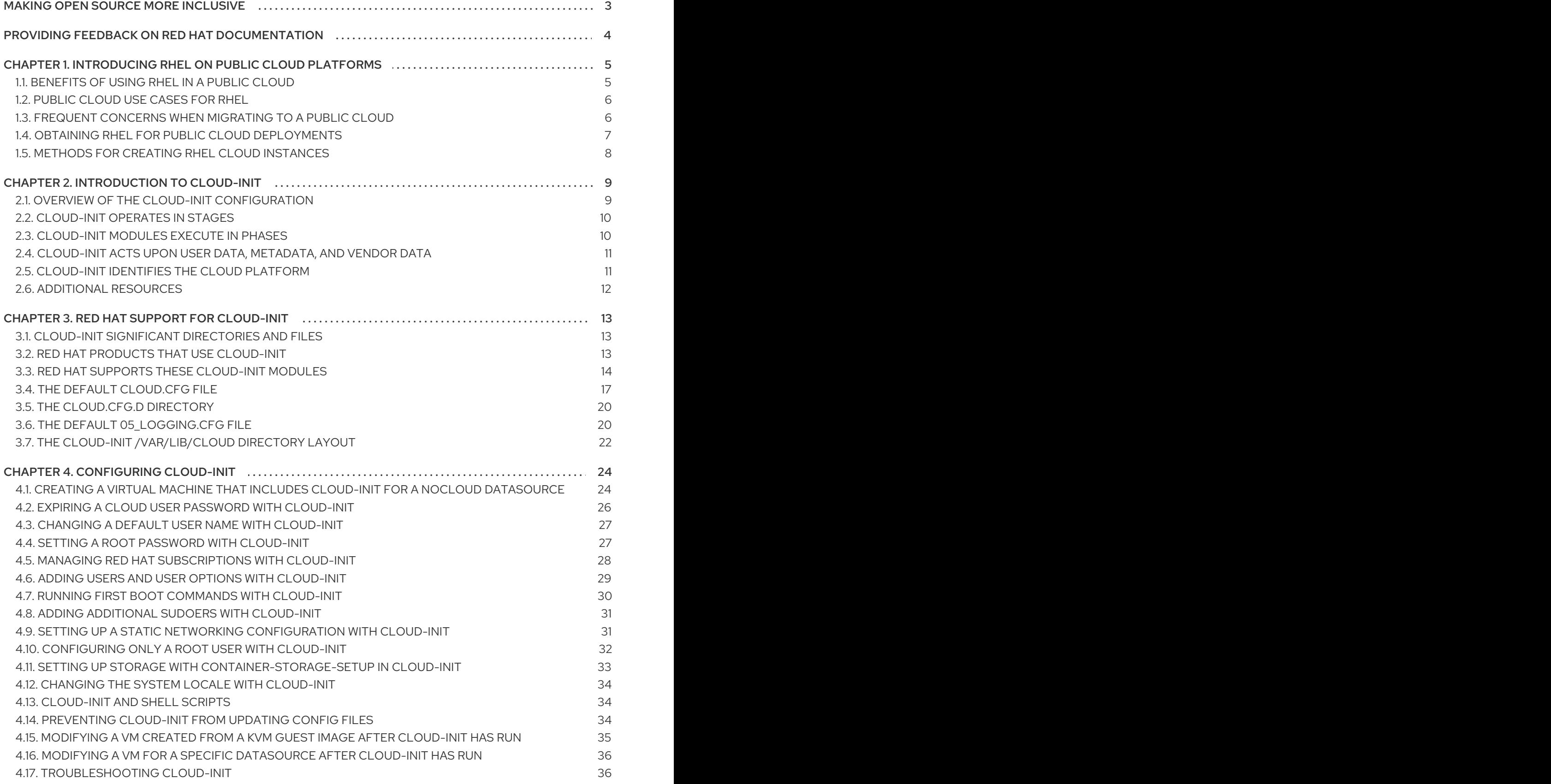

# MAKING OPEN SOURCE MORE INCLUSIVE

<span id="page-6-0"></span>Red Hat is committed to replacing problematic language in our code, documentation, and web properties. We are beginning with these four terms: master, slave, blacklist, and whitelist. Because of the enormity of this endeavor, these changes will be implemented gradually over several upcoming releases. For more details, see our CTO Chris Wright's [message](https://www.redhat.com/en/blog/making-open-source-more-inclusive-eradicating-problematic-language) .

# <span id="page-7-0"></span>PROVIDING FEEDBACK ON RED HAT DOCUMENTATION

We appreciate your feedback on our documentation. Let us know how we can improve it.

#### Submitting feedback through Jira (account required)

- 1. Log in to the [Jira](https://issues.redhat.com/projects/RHELDOCS/issues) website.
- 2. Click Create in the top navigation bar.
- 3. Enter a descriptive title in the Summary field.
- 4. Enter your suggestion for improvement in the Description field. Include links to the relevant parts of the documentation.
- 5. Click Create at the bottom of the dialogue.

# <span id="page-8-0"></span>CHAPTER 1. INTRODUCING RHEL ON PUBLIC CLOUD PLATFORMS

Public cloud platforms provide computing resources as a service. Instead of using on-premises hardware, you can run your IT workloads, including Red Hat Enterprise Linux (RHEL) systems, as public cloud instances.

# <span id="page-8-1"></span>1.1. BENEFITS OF USING RHEL IN A PUBLIC CLOUD

RHEL as a cloud instance located on a public cloud platform has the following benefits over RHEL onpremises physical systems or virtual machines (VMs):

#### Flexible and fine-grained allocation of resources

A cloud instance of RHEL runs as a VM on a cloud platform, which typically means a cluster of remote servers maintained by the provider of the cloud service. Therefore, allocating hardware resources to the instance, such as a specific type of CPU or storage, happens on the software level and is easily customizable.

In comparison to a local RHEL system, you are also not limited by the capabilities of your physical host. Instead, you can choose from a variety of features, based on selection offered by the cloud provider.

### Space and cost efficiency

You do not need to own any on-premises servers to host your cloud workloads. This avoids the space, power, and maintenance requirements associated with physical hardware.

Instead, on public cloud platforms, you pay the cloud provider directly for using a cloud instance. The cost is typically based on the hardware allocated to the instance and the time you spend using it. Therefore, you can optimize your costs based on your requirements.

### Software-controlled configurations

The entire configuration of a cloud instance is saved as data on the cloud platform, and is controlled by software. Therefore, you can easily create, remove, clone, or migrate the instance. A cloud instance is also operated remotely in a cloud provider console and is connected to remote storage by default.

In addition, you can back up the current state of a cloud instance as a snapshot at any time. Afterwards, you can load the snapshot to restore the instance to the saved state.

#### Separation from the host and software compatibility

Similarly to a local VM, the RHEL guest operating system on a cloud instance runs on a virtualized kernel. This kernel is separate from the host operating system and from the *client* system that you use to connect to the instance.

Therefore, any operating system can be installed on the cloud instance. This means that on a RHEL public cloud instance, you can run RHEL-specific applications that cannot be used on your local operating system.

In addition, even if the operating system of the instance becomes unstable or is compromised, your client system is not affected in any way.

### Additional resources

What is public [cloud?](https://www.redhat.com/en/topics/cloud-computing/what-is-public-cloud)

- What is a [hyperscaler?](https://www.redhat.com/en/topics/cloud/what-is-a-hyperscaler)
- Types of cloud [computing](https://www.redhat.com/en/topics/cloud-computing/public-cloud-vs-private-cloud-and-hybrid-cloud)
- [Public](#page-9-0) cloud use cases for RHEL
- Obtaining RHEL for public cloud [deployments](#page-10-0)

# <span id="page-9-0"></span>1.2. PUBLIC CLOUD USE CASES FOR RHEL

Deploying on a public cloud provides many benefits, but might not be the most efficient solution in every scenario. If you are evaluating whether to migrate your RHEL deployments to the public cloud, consider whether your use case will benefit from the advantages of the public cloud.

#### Beneficial use cases

- Deploying public cloud instances is very effective for flexibly increasing and decreasing the active computing power of your deployments, also known as *scaling up* and *scaling down*. Therefore, using RHEL on public cloud is recommended in the following scenarios:
	- Clusters with high peak workloads and low general performance requirements. Scaling up and down based on your demands can be highly efficient in terms of resource costs.
	- Quickly setting up or expanding your clusters. This avoids high upfront costs of setting up local servers.
- Cloud instances are not affected by what happens in your local environment. Therefore, you can use them for backup and disaster recovery.

#### Potentially problematic use cases

- You are running an existing environment that cannot be adjusted. Customizing a cloud instance to fit the specific needs of an existing deployment may not be cost-effective in comparison with your current host platform.
- You are operating with a hard limit on your budget. Maintaining your deployment in a local data center typically provides less flexibility but more control over the maximum resource costs than the public cloud does.

#### Next steps

Obtaining RHEL for public cloud [deployments](#page-10-0)

#### Additional resources

Should I migrate my [application](https://www.redhat.com/en/blog/should-i-migrate-my-application-cloud-heres-how-decide) to the cloud? Here's how to decide.

# <span id="page-9-1"></span>1.3. FREQUENT CONCERNS WHEN MIGRATING TO A PUBLIC CLOUD

Moving your RHEL workloads from a local environment to a public cloud platform might raise concerns about the changes involved. The following are the most commonly asked questions.

#### Will my RHEL work differently as a cloud instance than as a local virtual machine?

In most respects, RHEL instances on a public cloud platform work the same as RHEL virtual machines on a local host, such as an on-premises server. Notable exceptions include:

- Instead of private orchestration interfaces, public cloud instances use provider-specific console interfaces for managing your cloud resources.
- Certain features, such as nested virtualization, may not work correctly. If a specific feature is critical for your deployment, check the feature's compatibility in advance with your chosen public cloud provider.

#### Will my data stay safe in a public cloud as opposed to a local server?

The data in your RHEL cloud instances is in your ownership, and your public cloud provider does not have any access to it. In addition, major cloud providers support data encryption in transit, which improves the security of data when migrating your virtual machines to the public cloud.

The general security of your RHEL public cloud instances is managed as follows:

- Your public cloud provider is responsible for the security of the cloud hypervisor
- Red Hat provides the security features of the RHEL guest operating systems in your instances
- You manage the specific security settings and practices in your cloud infrastructure

#### What effect does my geographic region have on the functionality of RHEL public cloud instances?

You can use RHEL instances on a public cloud platform regardless of your geographical location. Therefore, you can run your instances in the same region as your on-premises server.

However, hosting your instances in a physically distant region might cause high latency when operating them. In addition, depending on the public cloud provider, certain regions may provide additional features or be more cost-efficient. Before creating your RHEL instances, review the properties of the hosting regions available for your chosen cloud provider.

# <span id="page-10-0"></span>1.4. OBTAINING RHEL FOR PUBLIC CLOUD DEPLOYMENTS

To deploy a RHEL system in a public cloud environment, you need to:

1. Select the optimal cloud provider for your use case, based on your requirements and the current offer on the market.

The cloud providers currently certified for running RHEL instances are:

- Amazon Web [Services](https://aws.amazon.com/) (AWS)
	- For more information, see [Deploying](https://access.redhat.com/documentation/en-us/red_hat_enterprise_linux/8/html/deploying_rhel_8_on_amazon_web_services/index) RHEL 8 on Amazon Web Services .
- Google Cloud [Platform](https://cloud.google.com/) (GCP)
	- For more information, see [Deploying](https://access.redhat.com/documentation/en-us/red_hat_enterprise_linux/8/html/deploying_rhel_8_on_google_cloud_platform/index) RHEL 8 on Google Cloud Platform .
- **•** [Microsoft](https://azure.microsoft.com/en-us/) Azure
	- For more information, see [Deploying](https://access.redhat.com/documentation/en-us/red_hat_enterprise_linux/8/html/deploying_rhel_8_on_microsoft_azure/index) RHEL 8 on Microsoft Azure .
- 2. Create a RHEL cloud instance on your chosen cloud platform. For more information, see Methods for creating RHEL cloud [instances](#page-11-0) .
- 3. To keep your RHEL deployment up-to-date, use Red Hat Update [Infrastructure](https://access.redhat.com/products/red-hat-update-infrastructure) (RHUI).

#### Additional resources

- RHUI [documentation](https://access.redhat.com/documentation/en-us/red_hat_update_infrastructure)
- Red Hat Open [Hybrid](https://www.redhat.com/en/products/open-hybrid-cloud) Cloud

# <span id="page-11-0"></span>1.5. METHODS FOR CREATING RHEL CLOUD INSTANCES

To deploy a RHEL instance on a public cloud platform, you can use one of the following methods:

Create a system image of RHEL and import it to the cloud platform. To create the system image, you can use the RHEL image [builder](https://access.redhat.com/documentation/en-us/red_hat_enterprise_linux/8/html/composing_a_customized_rhel_system_image/index) or you can build the image manually.

- This method uses your existing RHEL subscription, and is also referred to as *bring your own subscription* (BYOS).
- You pre-pay a yearly subscription, and you can use your Red Hat customer discount.
- Your customer service is provided by Red Hat.
- For creating multiple images effectively, you can use the **cloud-init** tool.

Purchase a RHEL instance directly from the cloud provider marketplace.

- You post-pay an hourly rate for using the service. Therefore, this method is also referred to as *pay as you go* (PAYG).
- Your customer service is provided by the cloud platform provider.

#### Additional resources

What is a golden [image?](https://www.redhat.com/en/topics/linux/what-is-a-golden-image)

# CHAPTER 2. INTRODUCTION TO CLOUD-INIT

<span id="page-12-0"></span>The **cloud-init** utility automates the initialization of cloud instances during system boot. You can configure **cloud-init** to perform a variety of tasks:

- Configuring a host name
- **•** Installing packages on an instance
- Running scripts
- Suppressing default virtual machine (VM) behavior

#### **Prerequisites**

**•** Sign up for a Red Hat [Customer](https://access.redhat.com/) Portal account.

The **cloud-init** is available in various types of RHEL images. For example:

- If you download a KVM guest image from the Red Hat [Customer](https://access.redhat.com/products/red-hat-enterprise-linux) Portal , the image comes preinstalled with the **cloud-init** package. After you launch the instance, the **cloud-init** package becomes enabled. KVM guest images on the Red Hat Customer Portal are intended to use with Red Hat Virtualization (RHV), the Red Hat OpenStack Platform (RHOSP), and Red Hat OpenShift Virtualization.
- You can also download the RHEL ISO image from the Red Hat Customer Portal to create a custom guest image. In this case, you need to install the **cloud-init** package on the customized guest image.
- If you require to use an image from a cloud service provider (for example, AWS or Azure), use the *RHEL image builder* to create the image. Image builder images are customized for specific cloud providers. The following image types include **cloud-init** already installed:
	- Amazon Machine Image (AMI)
	- Virtual Hard Disk (VHD)
	- QEMU copy-on-write (qcow2) For details about the RHEL image builder, see Composing a [customized](https://access.redhat.com/documentation/en-us/red_hat_enterprise_linux/8/html/composing_a_customized_rhel_system_image/index) RHEL system image.

Most cloud platforms support **cloud-init**, but configuration procedures and supported options vary. Alternatively, you can configure **cloud-init** for the NoCloud environment.

In addition, you can configure **cloud-init** on one VM and then use that VM as a template to create additional VMs or clusters of VMs.

Specific Red Hat products, for example, Red Hat [Virtualization,](https://access.redhat.com/documentation/en-us/red_hat_virtualization/4.4/html-single/virtual_machine_management_guide/index#Using_Cloud-Init_to_Automate_the_Configuration_of_Virtual_Machines) have documented procedures to configure **cloud-init** for those products.

# <span id="page-12-1"></span>2.1. OVERVIEW OF THE CLOUD-INIT CONFIGURATION

The **cloud-init** utility uses YAML-formatted configuration files to apply user-defined tasks to instances. When an instance boots, the **cloud-init** service starts and executes the instructions from the YAML file. Depending on the configuration, tasks complete either during the first boot or on subsequent boots of the VM.

To define the specific tasks, configure the **/etc/cloud/cloud.cfg** file and add directives under the **/etc/cloud/cloud.cfg.d/** directory.

The **cloud.cfg** file includes directives for various system configurations, such as user access, authentication, and system information. The file also includes default and optional modules for **cloud-init**. These modules execute in order in the following phases: .. The **cloud-init** initialization phase .. The configuration phase .. The final phase.

+ In the **cloud.cfg** file, the modules for the three phases are listed under **cloud\_init\_modules**, **cloud\_config\_modules**, and **cloud\_final\_modules** respectively.

You can add additional directives for **cloud-init** in the **cloud.cfg.d** directory. When adding directives to the **cloud.cfg.d** directory, you need to add them to a custom file named **\*.cfg**, and always include **#cloud-config** at the top of the file.

# <span id="page-13-0"></span>2.2. CLOUD-INIT OPERATES IN STAGES

During system boot, the **cloud-init** utility operates in five stages that determine whether **cloud-init** runs and where it finds its datasources, among other tasks. The stages are as follows:

- 1. Generator stage: By using the **systemd** service, this phase determines whether to run **cloudinit** utility at the time of boot.
- 2. Local stage: **cloud-init** searches local datasources and applies network configuration, including the DHCP-based fallback mechanism.
- 3. Network stage: **cloud-init** processes user data by running modules listed under **cloud\_init\_modules** in the **/etc/cloud/cloud.cfg** file. You can add, remove, enable, or disable modules in the **cloud\_init\_modules** section.
- 4. Config stage: **cloud-init** runs modules listed under **cloud\_config\_modules** section in the **/etc/cloud/cloud.cfg** file. You can add, remove, enable, or disable modules in the **cloud\_config\_modules** section.
- 5. Final stage: **cloud-init** runs modules and configurations included in the **cloud\_final\_modules** section of the **/etc/cloud/cloud.cfg** file. It can include the installation of specific packages, as well as triggering configuration management plug-ins and user-defined scripts. You can add, remove, enable, or disable modules in the **cloud\_final\_modules** section.

#### Additional resources

● Boot Stages of [cloud-init](https://cloudinit.readthedocs.io/en/latest/topics/boot.html#boot-stages)

# <span id="page-13-1"></span>2.3. CLOUD-INIT MODULES EXECUTE IN PHASES

When **cloud-init** runs, it executes the modules within **cloud.cfg** in order within three phases:

- 1. The network phase (**cloud\_init\_modules**)
- 2. The configuration phase (**cloud\_config\_modules**)
- 3. The final phase (**cloud\_final\_modules**)

When **cloud-init** runs for the first time on a VM, all the modules you have configured run in their respective phases. On a subsequent running of **cloud-init**, whether a module runs within a phase depends on the *module frequency* of the individual module. Some modules run every time **cloud-init** runs; some modules only run the first time **cloud-init** runs, even if the instance ID changes.

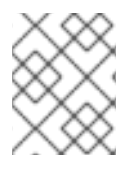

### **NOTE**

An instance ID uniquely identifies an instance. When an instance ID changes, **cloud-init** treats the instance as a new instance.

The possible *module frequency* values are as follows:

- **Per instance** means that the module runs on first boot of an instance. For example, if you clone an instance or create a new instance from a saved image, the modules designated as per instance run again.
- **Per once** means that the module runs only once. For example, if you clone an instance or create a new instance from a saved image, the modules designated per once do not run again on those instances.
- **Per always** means the module runs on every boot.

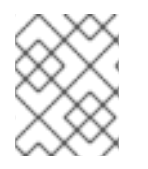

### **NOTE**

You can override a module's frequency when you configure the module or by using the command line.

# <span id="page-14-0"></span>2.4. CLOUD-INIT ACTS UPON USER DATA, METADATA, AND VENDOR **DATA**

The datasources that **cloud-init** consumes are user data, metadata, and vendor data.

- User data includes directives you specify in the **cloud.cfg** file and in the **cloud.cfg.d** directory, for example, user data can include files to run, packages to install, and shell scripts. Refer to the **cloud-init** Documentation section [User-Data](https://cloudinit.readthedocs.io/en/latest/topics/format.html#user-data-formats) Formats for information about the types of user data that **cloud-init** allows.
- Metadata includes data associated with a specific datasource, for example, metadata can include a server name and instance ID. If you are using a specific cloud platform, the platform determines where your instances find user data and metadata. Your platform may require that you add metadata and user data to an HTTP service; in this case, when **cloud-init** runs it consumes metadata and user data from the HTTP service.
- Vendor data is optionally provided by the organization (for example, a cloud provider) and includes information that can customize the image to better fit the environment where the image runs. **cloud-init** acts upon optional vendor data and user data after it reads any metadata and initializes the system. By default, vendor data runs on the first boot. You can disable vendor data execution.

Refer to the **cloud-init** Documentation section Instance [Metadata](https://cloudinit.readthedocs.io/en/latest/explanation/instancedata.html) for a description of metadata; [Datasources](https://cloudinit.readthedocs.io/en/latest/topics/datasources.html#datasources) for a list of datasources; and [Vendor](https://cloudinit.readthedocs.io/en/latest/explanation/vendordata.html) Data for more information about vendor data.

# <span id="page-14-1"></span>2.5. CLOUD-INIT IDENTIFIES THE CLOUD PLATFORM

**cloud-init** attempts to identify the cloud platform using the script **ds-identify**. The script runs on the first boot of an instance.

Adding a datasource directive can save time when **cloud-init** runs. You would add the directive in the **/etc/cloud/cloud.cfg** file or in the **/etc/cloud/cloud.cfg.d** directory. For example:

### datasource\_list:[Ec2]

Beyond adding the directive for your cloud platform, you can further configure **cloud-init** by adding additional configuration details, such as metadata URLs.

```
datasource_list: [Ec2]
datasource:
 Ec2:
  metadata_urls: ['http://169.254.169.254']
```
After **cloud-init** runs, you can view a log file ( **run/cloud-init/ds-identify.log**) that provides detailed information about the platform.

#### Additional resources

- [Datasources](https://cloudinit.readthedocs.io/en/latest/topics/datasources.html#datasources)
- How to identify the [datasource](https://cloudinit.readthedocs.io/en/latest/howto/identify_datasource.html) I'm using
- How can I [debug](https://cloudinit.readthedocs.io/en/latest/reference/faq.html#how-can-i-debug-my-user-data) my user data?

# <span id="page-15-0"></span>2.6. ADDITIONAL RESOURCES

Upstream [documentation](https://cloudinit.readthedocs.io/en/latest/) for cloud-init

# CHAPTER 3. RED HAT SUPPORT FOR CLOUD-INIT

<span id="page-16-0"></span>Red Hat supports the **cloud-init** utility, **cloud-init** modules, and default directories and files across various Red Hat products.

# <span id="page-16-1"></span>3.1. CLOUD-INIT SIGNIFICANT DIRECTORIES AND FILES

By using directories and files in the following table, you can perform tasks such as:

- Configuring **cloud-init**
- Finding information about your configuration after **cloud-init** has run
- Examining log files
- **•** Finding templates

Depending on your scenario and datasource, there can be additional files and directories important to your configuration.

#### Table 3.1. cloud-init directories and files

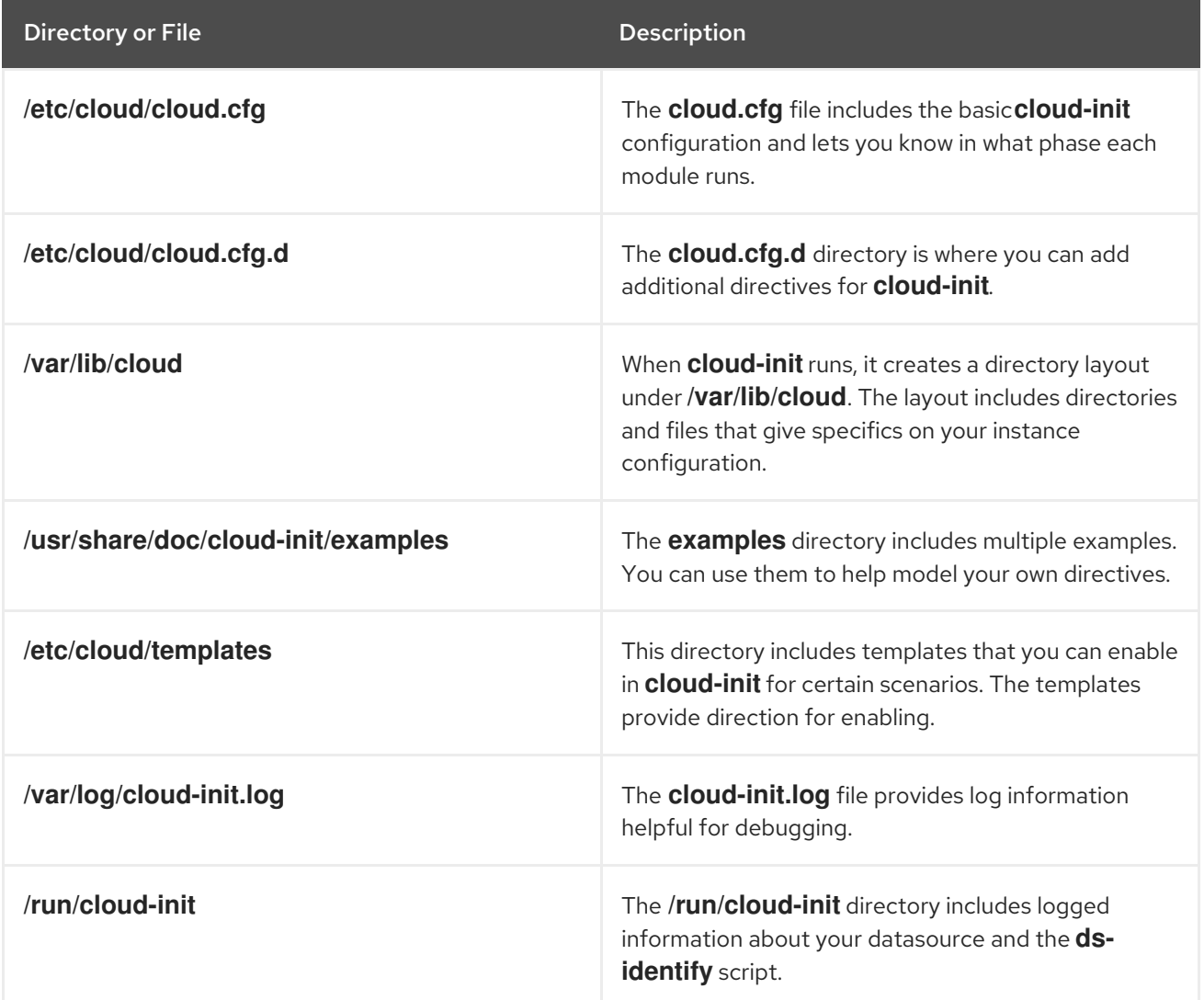

# <span id="page-16-2"></span>3.2. RED HAT PRODUCTS THAT USE CLOUD-INIT

You can use **cloud-init** with these Red Hat products:

- Red Hat Virtualization. Once you install **cloud-init** on a VM, you can create a template and leverage **cloud-init** functions for all VMs created from that template. Refer to Using Cloud-Init to Automate the [Configuration](https://access.redhat.com/documentation/en-us/red_hat_virtualization/4.4/html/virtual_machine_management_guide/using_cloud-init_to_automate_the_configuration_of_virtual_machines) of Virtual Machines for information about using **cloud-init** with VMs.
- Red Hat OpenStack Platform. You can use **cloud-init** to help configure images for OpenStack. Refer to the [Instances](https://access.redhat.com/documentation/en-us/red_hat_openstack_platform/16.0/html/instances_and_images_guide/index) and Images Guide for more information.
- Red Hat Satellite.You can use **cloud-init** with Red Hat Satellite. Refer to Preparing Cloud-init Images in Red Hat [Virtualization](https://access.redhat.com/documentation/en-us/red_hat_satellite/6.7/html/provisioning_guide/provisioning-virtual-machines-rhv_provisioning#preparing-cloud-init-images-in-rhv_rhv-provisioning) for more information.
- Red Hat OpenShift.You can use **cloud-init** when you create VMs for OpenShift. Refer to Creating Virtual [Machines](https://docs.openshift.com/container-platform/4.5/virt/virtual_machines/virt-create-vms.html) for more information.

# <span id="page-17-0"></span>3.3. RED HAT SUPPORTS THESE CLOUD-INIT MODULES

Red Hat supports most **cloud-init** modules. Individual modules can contain multiple configuration options. In the following table, you can find all of the **cloud-init** modules that Red Hat currently supports and provides a brief description and the default module frequency. Refer to [Modules](https://cloudinit.readthedocs.io/en/latest/topics/modules.html#modules) in the **cloud-init** Documentation section for complete descriptions and options for these modules.

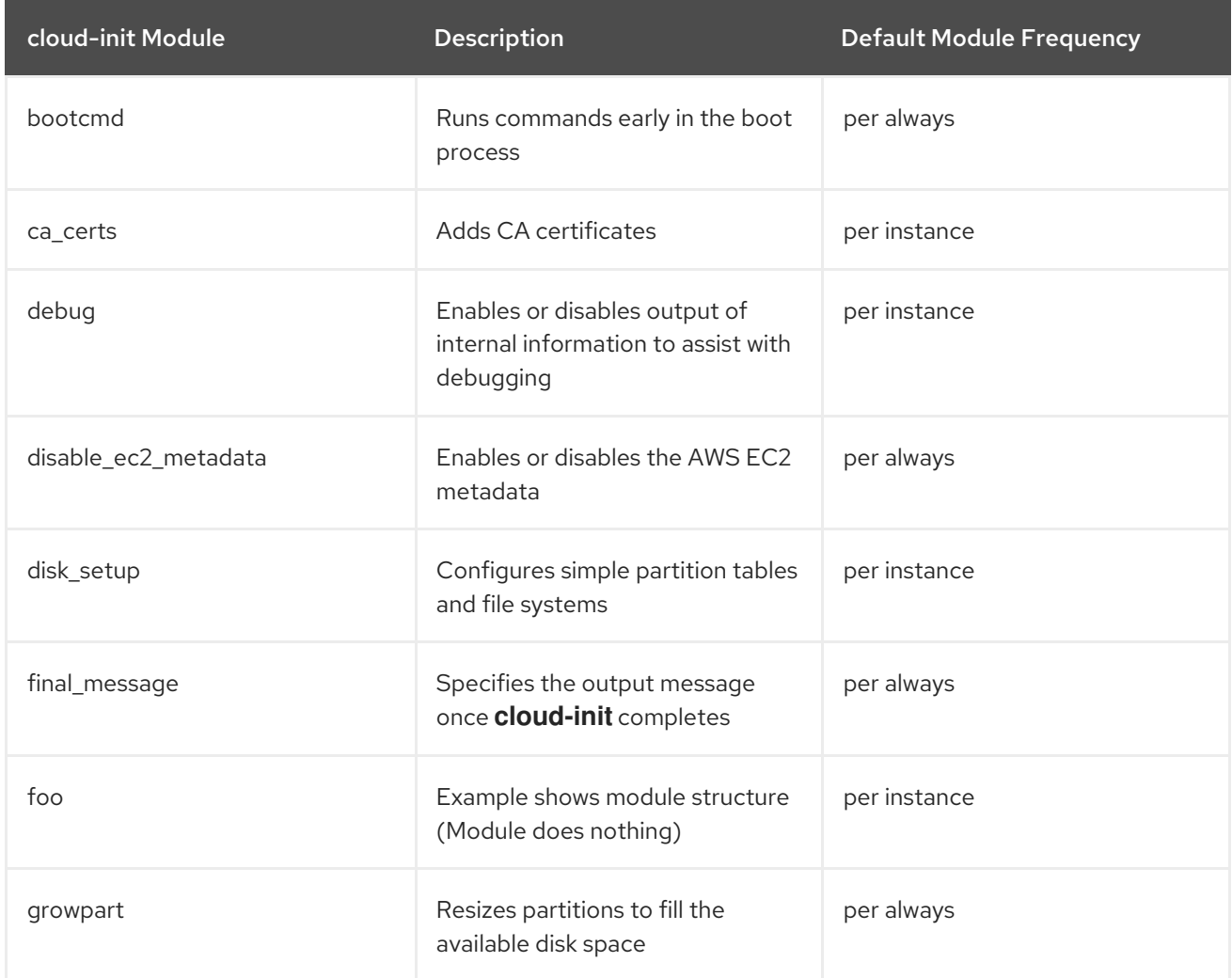

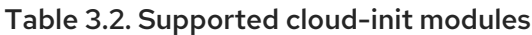

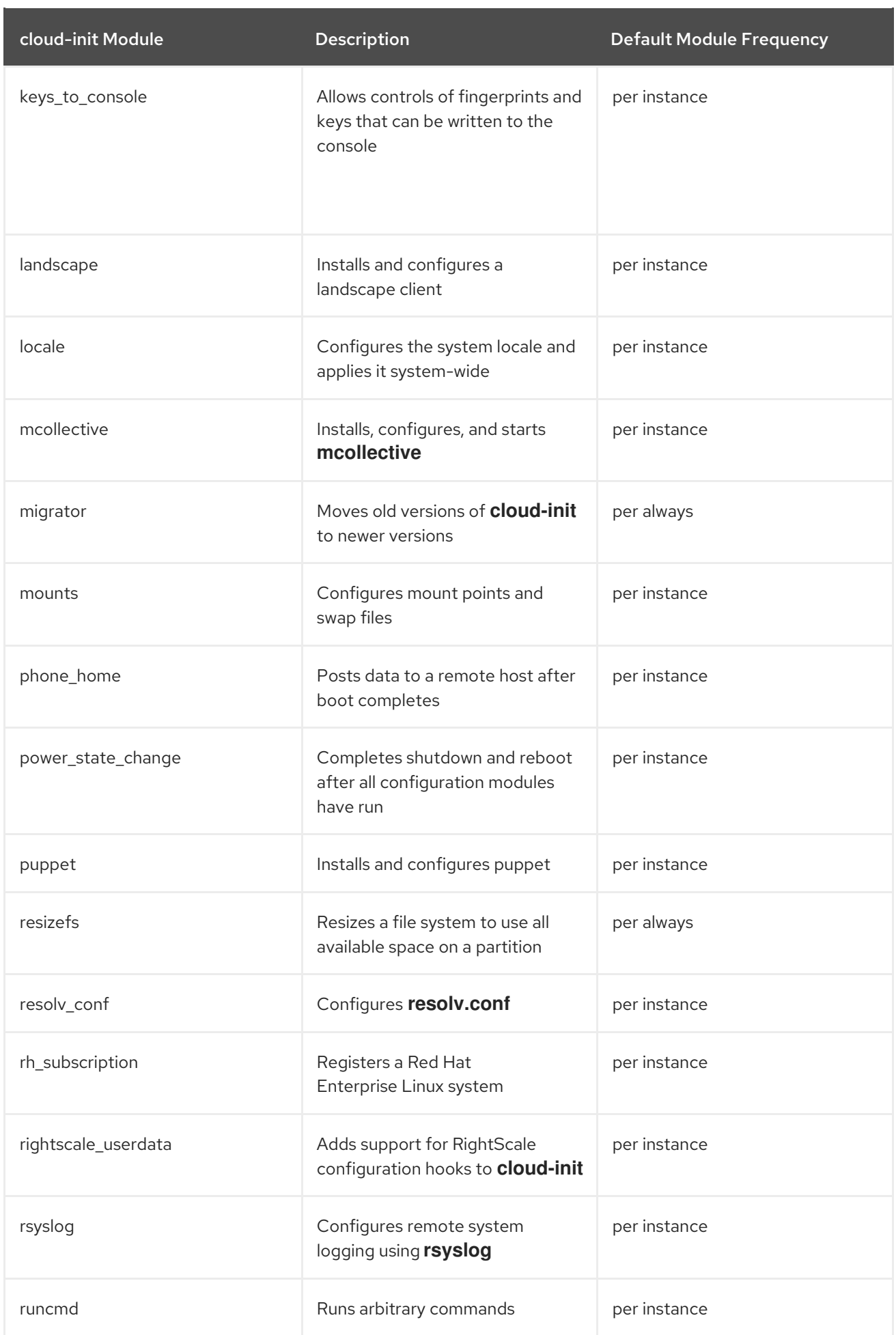

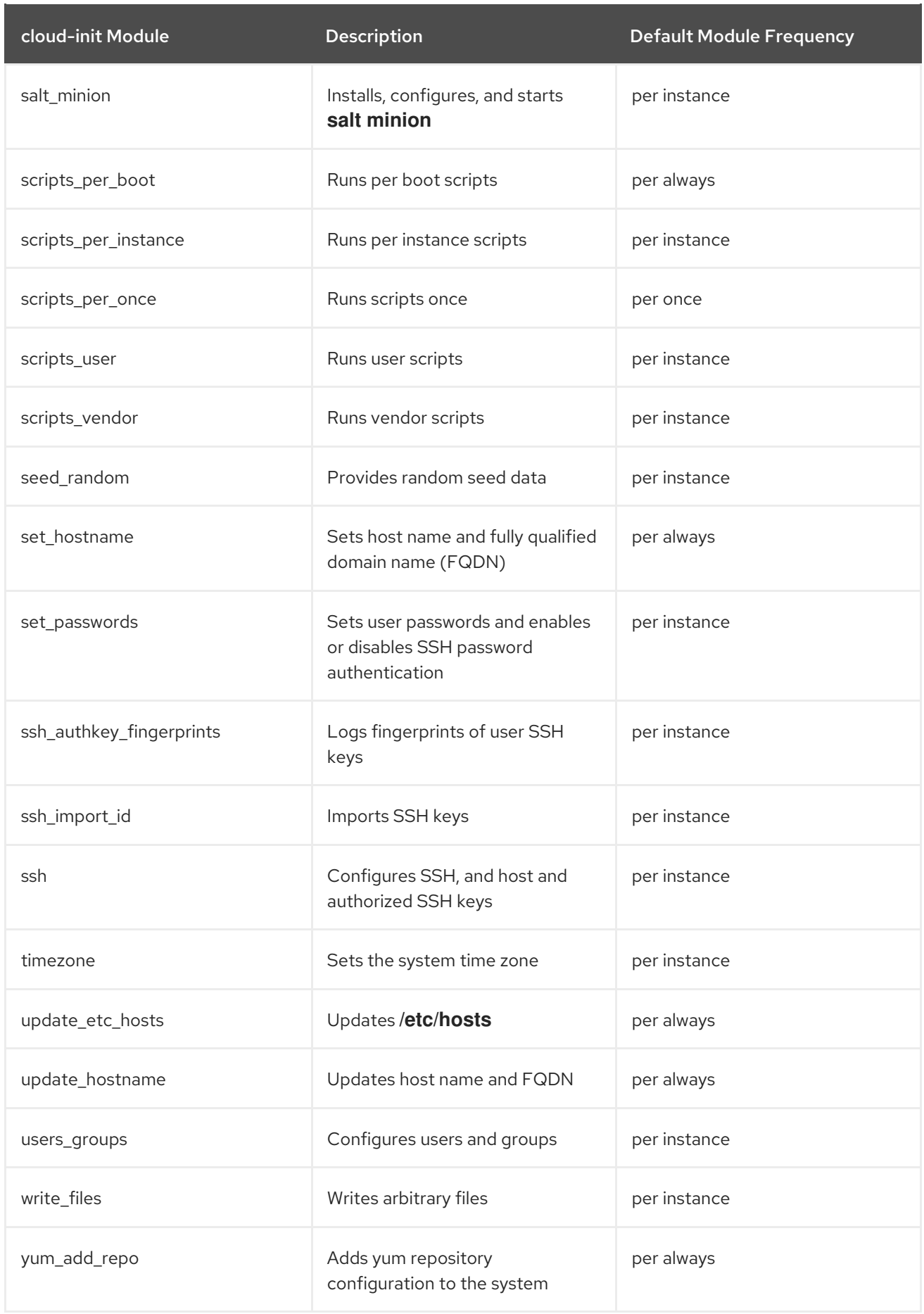

The following list of modules is not supported by Red Hat:

## Table 3.3. Modules not supported

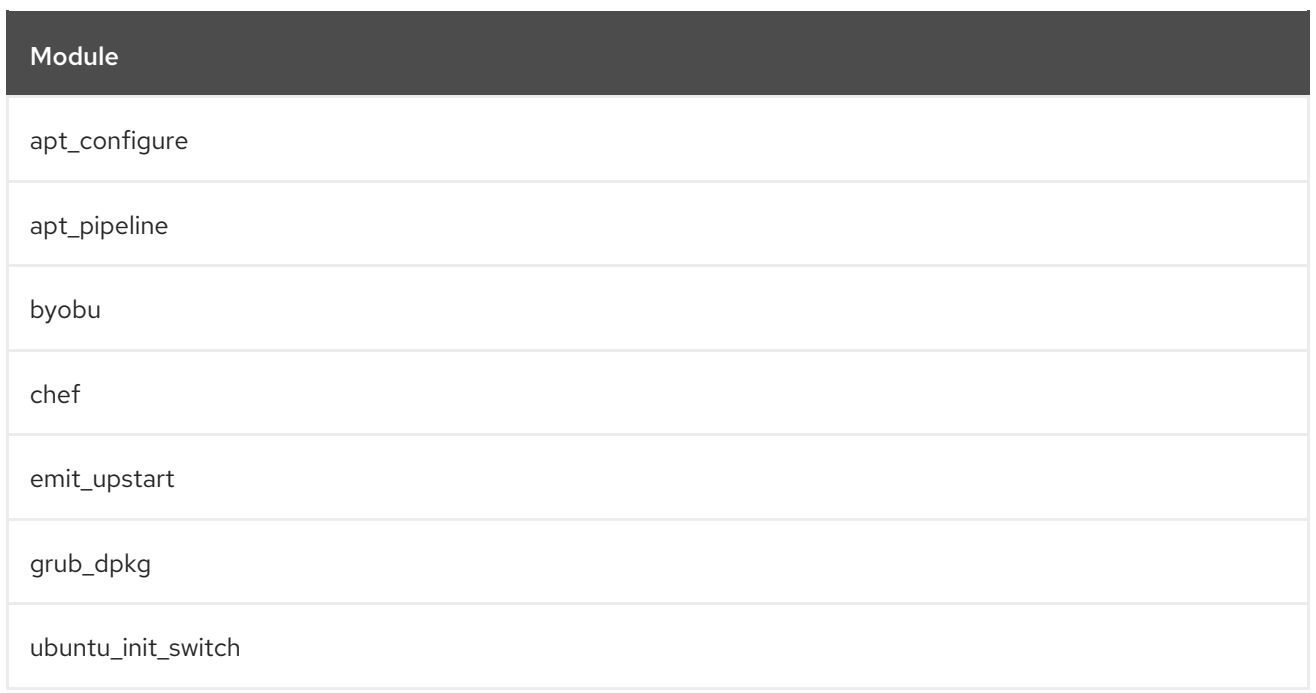

# <span id="page-20-0"></span>3.4. THE DEFAULT CLOUD.CFG FILE

The **/etc/cloud/cloud.cfg** file lists the modules comprising the basic configuration for **cloud-init**.

The modules in the file are the default modules for **cloud-init**. You can configure the modules for your environment or remove modules you do not need. Modules that are included in **cloud.cfg** do not necessarily do anything by being listed in the file. You need to configure them individually if you want them to perform actions during one of the **cloud-init** phases.

The **cloud.cfg** file provides the chronology for running individual modules. You can add additional modules to **cloud.cfg** as long as Red Hat supports the modules you want to add.

The default contents of the file for Red Hat Enterprise Linux (RHEL) are as follows:

### **NOTE**

- Modules run in the order given in **cloud.cfg**. You typically do not change this order.
- The **cloud.cfg** directives can be overridden by user data.
- When running **cloud-init** manually, you can override **cloud.cfg** with command line options.
- Each module includes its own configuration options, where you can add specific information.
- To ensure optimal functionality of the configuration, prefer using module names with underscores (**\_**) rather than dashes (**-**).

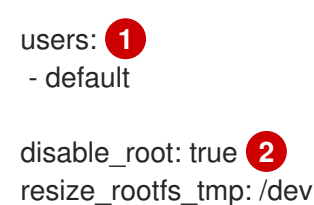

<span id="page-21-9"></span><span id="page-21-8"></span><span id="page-21-7"></span><span id="page-21-6"></span><span id="page-21-5"></span><span id="page-21-4"></span><span id="page-21-3"></span><span id="page-21-2"></span><span id="page-21-1"></span><span id="page-21-0"></span>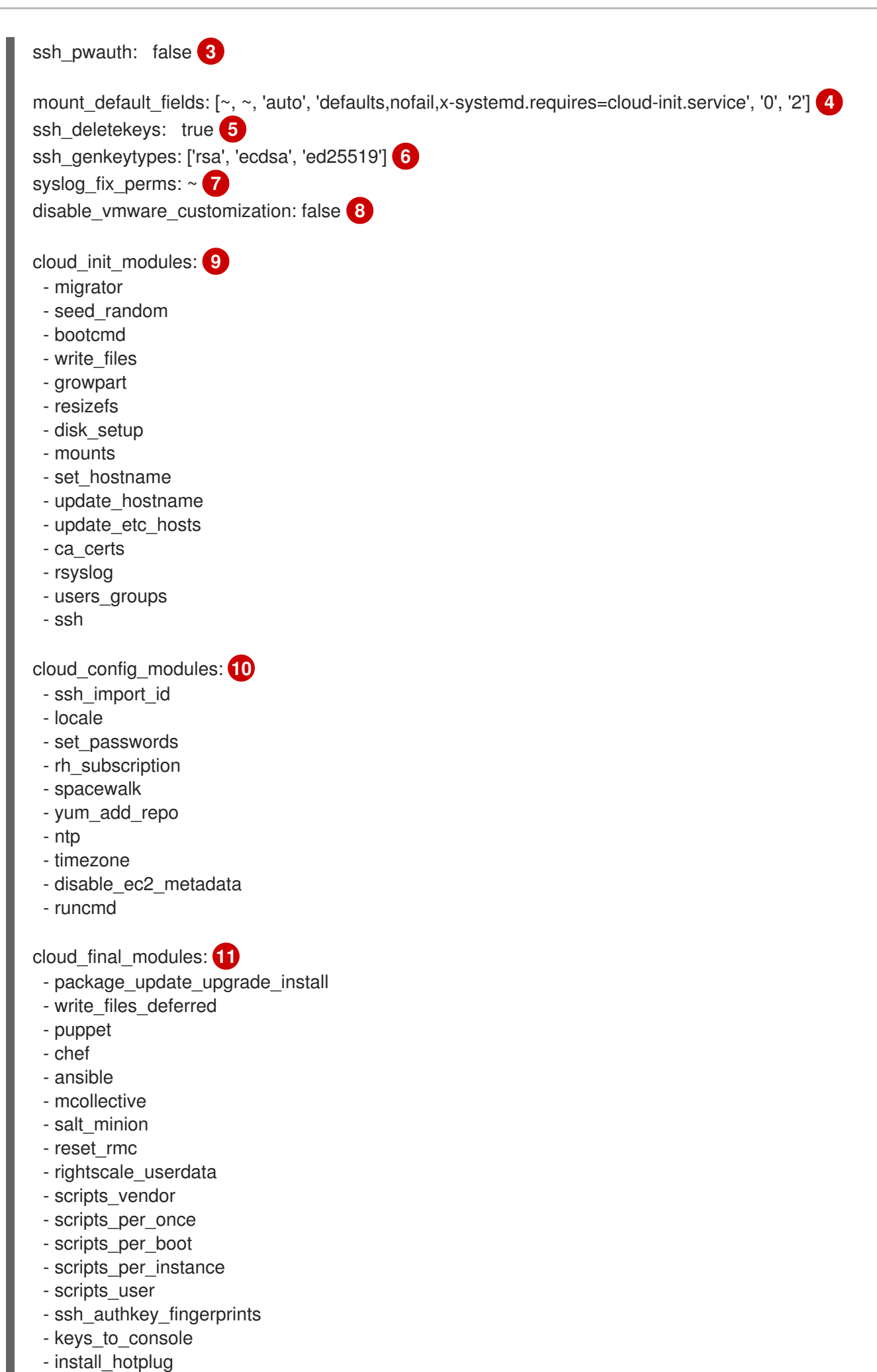

<span id="page-22-5"></span><span id="page-22-4"></span><span id="page-22-3"></span><span id="page-22-2"></span><span id="page-22-1"></span><span id="page-22-0"></span>![](_page_22_Picture_630.jpeg)

![](_page_23_Picture_1.jpeg)

Specifies where templates reside

[16](#page-22-5) The name of the SSH service

#### Additional resources

• [Modules](https://cloudinit.readthedocs.io/en/latest/topics/modules.html#modules)

# <span id="page-23-0"></span>3.5. THE CLOUD.CFG.D DIRECTORY

**cloud-init** acts upon directives that you provide and configure. Typically, those directives are included in the **cloud.cfg.d** directory.

![](_page_23_Picture_8.jpeg)

### **NOTE**

While you can configure modules by adding user data directives within the **cloud.cfg** file, as a best practice consider leaving **cloud.cfg** unmodified. Add your directives to the **/etc/cloud/cloud.cfg.d** directory. Adding directives to this directory can make future modifications and upgrades easier.

There are multiple ways to add directives. You can include directives in a file named **\*.cfg**, which includes the heading **#cloud-config**. Typically, the directory would contain multiple **\*cfg** files. There are other options for adding directives, for example, you can add a user data script. Refer to [User-Data](https://cloudinit.readthedocs.io/en/latest/topics/format.html) Formats for more information.

#### Additional resources

• Cloud config [examples](https://cloudinit.readthedocs.io/en/latest/topics/examples.html#cloud-config-examples)

# <span id="page-23-1"></span>3.6. THE DEFAULT 05\_LOGGING.CFG FILE

The **05\_logging.cfg** file sets logging information for **cloud-init**. The **/etc/cloud/cloud.cfg.d** directory includes this file, along with other **cloud-init** directives that you add.

**cloud-init** uses the logging configuration in **05\_logging.cfg** by default. The default contents of the file for Red Hat Enterprise Linux (RHEL) are as follows:

```
## This yaml formatted config file handles setting
## logger information. The values that are necessary to be set
## are seen at the bottom. The top 'log' are only used to remove
## redundancy in a syslog and fallback-to-file case.
##
## The 'log_cfgs' entry defines a list of logger configs
## Each entry in the list is tried, and the first one that
## works is used. If a log cfg list entry is an array, it will
## be joined with '\n'.
_log:
- &log_base |
  [loggers]
  keys=root,cloudinit
  [handlers]
```
keys=consoleHandler,cloudLogHandler

[formatters] keys=simpleFormatter,arg0Formatter [logger\_root] level=DEBUG handlers=consoleHandler,cloudLogHandler [logger\_cloudinit] level=DEBUG qualname=cloudinit handlers= propagate=1 [handler\_consoleHandler] class=StreamHandler level=WARNING formatter=arg0Formatter args=(sys.stderr,) [formatter\_arg0Formatter] format=%(asctime)s - %(filename)s[%(levelname)s]: %(message)s [formatter\_simpleFormatter] format=[CLOUDINIT] %(filename)s[%(levelname)s]: %(message)s - &log\_file | [handler\_cloudLogHandler] class=FileHandler level=DEBUG formatter=arg0Formatter args=('/var/log/cloud-init.log',) - &log\_syslog | [handler\_cloudLogHandler] class=handlers.SysLogHandler level=DEBUG formatter=simpleFormatter args=("/dev/log", handlers.SysLogHandler.LOG\_USER) log\_cfgs: # Array entries in this list will be joined into a string # that defines the configuration. # # If you want logs to go to syslog, uncomment the following line.  $#$  -  $[ *log base, *log syslog ]$ # # The default behavior is to just log to a file. # This mechanism that does not depend on a system service to operate. - [ \*log\_base, \*log\_file ] # A file path can also be used. # - /etc/log.conf # This tells cloud-init to redirect its stdout and stderr to # 'tee -a /var/log/cloud-init-output.log' so the user can see output # there without needing to look on the console. output: {all: '| tee -a /var/log/cloud-init-output.log'}

#### Additional resources

• [Logging](https://cloudinit.readthedocs.io/en/latest/development/logging.html)

# <span id="page-25-0"></span>3.7. THE CLOUD-INIT /VAR/LIB/CLOUD DIRECTORY LAYOUT

When **cloud-init** first runs, it creates a directory layout that includes information about your instance and **cloud-init** configuration.

The directory can include optional directories, such as **/scripts/vendor**.

The following is a sample directory layout for **cloud-init**:

/var/lib/cloud/ - data/ - instance-id - previous-instance-id - previous-datasource - previous-hostname - result.json - set-hostname - status.json - handlers/ - instance - boot-finished - cloud-config.txt - datasource - handlers/ - obj.pkl - scripts/ - sem/ - user-data.txt - user-data.txt.i - vendor-data.txt - vendor-data.txt.i - instances/ f111ee00-0a4a-4eea-9c17-3fa164739c55/ - boot-finished - cloud-config.txt - datasource - handlers/ - obj.pkl - scripts/ - sem/ - user-data.txt - user-data.txt.i - vendor-data.txt - vendor-data.txt.i - scripts/ - per-boot/ - per-instance/ - per-once/ - vendor/ - seed/ - sem/ - config\_scripts\_per\_once.once

#### $\mathbf{r}$

#### Additional resources

• [Directory](https://cloudinit.readthedocs.io/en/latest/development/dir_layout.html) layout

# CHAPTER 4. CONFIGURING CLOUD-INIT

<span id="page-27-0"></span>By using **cloud-init**, you can perform a variety of configuration tasks.

Your **cloud-init** configuration can require that you add directives to the **cloud.cfg** file and the **cloud.cfg.d** directory. Alternatively, your specific data source might require that you add directives to files, such as a user data file and a metadata file. A data source might require that you upload your directives to an HTTP server. Check the requirements of your data source and add directives accordingly.

# <span id="page-27-1"></span>4.1. CREATING A VIRTUAL MACHINE THAT INCLUDES CLOUD-INIT FOR A NOCLOUD DATASOURCE

To create a new virtual machine (VM) that includes **cloud-init**, create a **meta-data** file and a **user-data** file.

- The **meta-data** file includes instance details.
- The **user-data** file includes information to create a user and grant access.

Include these files in a new ISO image, and attach the ISO file to a new VM created from a KVM Guest Image. In this scenario, the datasource is NoCloud.

#### Procedure

1. Create a directory named **cloudinitiso** and set is as your working directory:

![](_page_27_Picture_11.jpeg)

2. Create the **meta-data** file and add the following information:

instance-id: citest local-hostname: citest-1

3. Create the **user-data** file and add the following information:

#cloud-config password: cilogon chpasswd: {expire: False} ssh\_pwauth: True ssh\_authorized\_keys: - ssh-rsa AAA...fhHQ== sample@redhat.com

![](_page_27_Picture_16.jpeg)

### **NOTE**

The last line of the **user-data** file references an SSH public key. Find your SSH public keys in **~/.ssh/id\_rsa.pub**. When trying this sample procedure, modify the line to include one of your public keys.

4. Use the **genisoimage** command to create an ISO image that includes **user-data** and **metadata**:

# genisoimage -output ciiso.iso -volid cidata -joliet -rock user-data meta-data

I: -input-charset not specified, using utf-8 (detected in locale settings) Total translation table size: 0 Total rockridge attributes bytes: 331 Total directory bytes: 0 Path table size(bytes): 10 Max brk space used 0 183 extents written (0 MB)

- 5. Download a KVM Guest Image from the Red Hat Customer Portal to the **/var/lib/libvirt/images** directory.
- 6. Create a new VM from the KVM Guest Image using the **virt-install** utility and attach the downloaded image to the existing image:

```
# virt-install \
  --memory 4096 \
  -vcpus 4 \setminus--name mytestcivm \
  --disk /var/lib/libvirt/images/rhel-8.1-x86_64-
kvm.qcow2,device=disk,bus=virtio,format=qcow2 \
  --disk /home/sample/cloudinitiso/ciiso.iso,device=cdrom \
  --os-type Linux \
  --os-variant rhel8.0 \
  --virt-type kvm \
  --graphics none \
  --import
```
7. Log on to your image with username **cloud-user** and password **cilogon**:

citest-1 login: cloud-user Password: [cloud-user@citest-1 ~]\$

### Verification

Check the **cloud-init** status to confirm that the utility has completed its defined tasks:

![](_page_28_Picture_10.jpeg)

The **cloud-init** utility creates the **cloud-init** directory layout under **/var/lib/cloud** when it runs, and it updates or changes certain directory contents based upon the directives you have specified.

For example, you can confirm that the datasource is **NoCloud** by checking the datasource file.

\$ cd /var/lib/cloud/instance \$ cat datasource DataSourceNoCloud: DataSourceNoCloud [seed=/dev/sr0][dsmode=net]

**cloud-init** copies user-data into **/var/lib/cloud/instance/user-data.txt**:

\$ cat user-data.txt #cloud-config password: cilogon chpasswd: {expire: False} ssh\_pwauth: True ssh\_authorized\_keys: - ssh-rsa AAA...fhHQ== sample@redhat.com

![](_page_29_Picture_2.jpeg)

## **NOTE**

For OpenStack, the Creating and [managing](https://access.redhat.com/documentation/en-us/red_hat_openstack_platform/17.0/html/creating_and_managing_instances/index) instances includes information for configuring an instance using **cloud-init**. See Creating a [customized](https://access.redhat.com/documentation/en-us/red_hat_openstack_platform/17.0/html/creating_and_managing_instances/assembly_creating-a-customized-instance_instances) instance for specific procedures.

### Additional resources

Upstream [documentation](https://cloudinit.readthedocs.io/en/22.4.2/topics/datasources/nocloud.html) for the NoCloud data source

# <span id="page-29-0"></span>4.2. EXPIRING A CLOUD USER PASSWORD WITH CLOUD-INIT

To force **cloud-user** to change the **cloud-user** password at the first login, you can set their password as expired.

### Procedure

1. Depending on the requirements of your datasource, edit the **user-data** file or add the following directive to the **cloud.cfg.d** directory:

![](_page_29_Picture_11.jpeg)

# **NOTE**

All user directives include **#cloud-config** at the top of the file so that **cloud-init** recognizes the file as containing user directives. When you include directives in the **cloud.cfg.d** directory, name the file **\*.cfg**, and always include **#cloud-config** at the top of the file.

2. Change the line **chpasswd: {expire: False}** to **chpasswd: {expire: True}**:

![](_page_29_Picture_525.jpeg)

This works to expire the password because **password** and **chpasswd** operate on the default user unless you indicate otherwise.

![](_page_29_Picture_17.jpeg)

### **NOTE**

This is a global setting. When you set **chpasswd** to **True**, all users you create need to change their passwords when they log in.

# <span id="page-30-0"></span>4.3. CHANGING A DEFAULT USER NAME WITH CLOUD-INIT

You can change the default user name to something other than **cloud-user**.

#### Procedure

1. Depending on the requirements of your datasource, edit the **user-data** file or add the following directive to the **cloud.cfg.d** directory:

![](_page_30_Picture_5.jpeg)

### **NOTE**

All user directives include **#cloud-config** at the top of the file so that **cloud-init** recognizes the file as containing user directives. When you include directives in the **cloud.cfg.d** directory, name the file **\*.cfg**, and always include **#cloud-config** at the top of the file.

- 2. Add the line **user: <username>**, replacing <username> with the new default user name:
	- #cloud-config user: username password: mypassword chpasswd: {expire: False} ssh\_pwauth: True ssh\_authorized\_keys: - ssh-rsa AAA...SDvz user1@yourdomain.com - ssh-rsa AAB...QTuo user2@yourdomain.com

# <span id="page-30-1"></span>4.4. SETTING A ROOT PASSWORD WITH CLOUD-INIT

To set the root password, create a user list.

### Procedure

1. Depending on the requirements of your datasource, edit the **user-data** file or add the following directive to the **cloud.cfg.d** directory:

![](_page_30_Picture_14.jpeg)

#### **NOTE**

All user directives include **#cloud-config** at the top of the file so that **cloud-init** recognizes the file as containing user directives. When you include directives in the **cloud.cfg.d** directory, name the file **\*.cfg**, and always include **#cloud-config** at the top of the file.

2. Create a user list in the **chpasswd** section of the file:

![](_page_30_Picture_18.jpeg)

### **NOTE**

White space is significant. Do not include white space before or after the colon in your user list. If you include white space, the password is set with a space in it.

#cloud-config ssh\_pwauth: True ssh\_authorized\_keys: - ssh-rsa AAA...SDvz user1@yourdomain.com - ssh-rsa AAB...QTuo user2@yourdomain.com chpasswd: list: | root:myrootpassword cloud-user:mypassword expire: False

![](_page_31_Picture_2.jpeg)

## **NOTE**

If you use this method to set the user password, you must set *all passwords* in this section.

# <span id="page-31-0"></span>4.5. MANAGING RED HAT SUBSCRIPTIONS WITH CLOUD-INIT

You can use the **rh\_subscription** directive to register your system. For each subscription, you need to edit user data.

### Example 1

You can use the **auto-attach** and **service-level** options: Under **rh\_subscription**, add your **username** and **password**, set **auto-attach** to **True**, and set **service-level** to **self-support**.

rh\_subscription: username: sample@redhat.com password: 'mypassword' auto-attach: True service-level: self-support

![](_page_31_Figure_10.jpeg)

# **NOTE**

The **service-level** option requires that you use the **auto-attach** option.

### Example 2

- You can use the **activation-key** and **org** options: Under **rh\_subscription**, add your **activation key** and **org** number and set **auto-attach** to **True**.
	- rh\_subscription: activation-key: example\_key org: 12345 auto-attach: True

### Example 3

You can add a subscription pool: Under **rh\_subscription**, add your **username**, **password**, and pool number.

rh\_subscription: username: sample@redhat.com password: 'password' add-pool: XYZ01234567

![](_page_32_Picture_2.jpeg)

### **NOTE**

This sample is the equivalent of the **subscription-manager attach - pool=XYZ01234567** command.

### Example 4

- You can set a server host name in the **/etc/rhsm/rhsm.conf** file: Under **rh\_subscription**, add your **username**, **password**, **server-hostname**, and set **autoattach** to **True**.
	- rh\_subscription: username: sample@redhat.com password: 'password' server-hostname: test.example.com auto-attach: True

# <span id="page-32-0"></span>4.6. ADDING USERS AND USER OPTIONS WITH CLOUD-INIT

You create and describe users in a **users** section. You can modify the section to add more users to your initial system configuration, and you can set additional user options.

If you add the **users** section, you must also set the default user options in this section.

#### Procedure

1. Depending on the requirements of your datasource, edit the **user-data** file or add the following directive to the **cloud.cfg.d** directory:

![](_page_32_Picture_13.jpeg)

### **NOTE**

All user directives include **#cloud-config** at the top of the file so that **cloud-init** recognizes the file as containing user directives. When you include directives in the **cloud.cfg.d** directory, name the file **\*.cfg**, and always include **#cloud-config** at the top of the file.

- 2. Add or modify the **users** section to add users.
	- If you want **cloud-user** to be the default user created along with the other users you specify, ensure that you add **default** as the first entry in the section. If it is not the first entry, **cloud-user** is not created.
	- By default, users are labeled as **unconfined\_u** if there is not an **selinux-user** value.

#cloud-config users: - default - name: user2 gecos: User N. Ame selinux-user: staff\_u

groups: users,wheel ssh\_pwauth: True ssh\_authorized\_keys: - ssh-rsa AA..vz user@domain.com chpasswd: list: | root:password cloud-user:mypassword user2:mypassword2 expire: False

![](_page_33_Picture_2.jpeg)

**NOTE** 

The example places the user **user2** into two groups, **users** and **wheel**.

# <span id="page-33-0"></span>4.7. RUNNING FIRST BOOT COMMANDS WITH CLOUD-INIT

You can use the **runcmd** and **bootcmd** sections to execute commands during startup and initialization.

The **bootcmd** section executes early in the initialization process and by default runs on every boot. The **runcmd** section executes near the end of the process and is only executed during the first boot and initialization.

### Procedure

1. Depending on the requirements of your datasource, edit the **user-data** file or add the following directive to the **cloud.cfg.d** directory:

![](_page_33_Picture_10.jpeg)

### **NOTE**

All user directives include **#cloud-config** at the top of the file so that **cloud-init** recognizes the file as containing user directives. When you include directives in the **cloud.cfg.d** directory, name the file **\*.cfg**, and always include **#cloud-config** at the top of the file.

2. Add the sections for **bootcmd** and **runcmd**; include commands you want **cloud-init** to execute.

```
#cloud-config
users:
 - default
 - name: user2
  gecos: User N. Ame
  groups: users
chpasswd:
 list: |
  root:password
  fedora:myfedpassword
  user2:mypassword2
 expire: False
bootcmd:
- echo New MOTD >> /etc/motd
runcmd:
- echo New MOTD2 >> /etc/motd
```
# <span id="page-34-0"></span>4.8. ADDING ADDITIONAL SUDOERS WITH CLOUD-INIT

You can configure a user as a sudoer by adding a **sudo** and **groups** entry to the **users** section.

### Procedure

1. Depending on the requirements of your datasource, edit the **user-data** file or add the following directive to the **cloud.cfg.d** directory:

![](_page_34_Picture_5.jpeg)

### **NOTE**

All user directives include **#cloud-config** at the top of the file so that **cloud-init** recognizes the file as containing user directives. When you include directives in the **cloud.cfg.d** directory, name the file **\*.cfg**, and always include **#cloud-config** at the top of the file.

- 2. Add a **sudo** entry and specify the user access. For example, **sudo: ALL=(ALL) NOPASSWD:ALL** allows a user unrestricted user access.
- 3. Add a **groups** entry and specify the groups that include the user:

```
#cloud-config
users:
 - default
 - name: user2
  gecos: User D. Two
  sudo: ["ALL=(ALL) NOPASSWD:ALL"]
  groups: wheel,adm,systemd-journal
  ssh_pwauth: True
  ssh_authorized_keys:
   - ssh-rsa AA...vz user@domain.com
chpasswd:
 list: |
  root:password
  cloud-user:mypassword
  user2:mypassword2
 expire: False
```
# <span id="page-34-1"></span>4.9. SETTING UP A STATIC NETWORKING CONFIGURATION WITH CLOUD-INIT

You can set up network configuration with **cloud-init** by adding a **network-interfaces** section to the metadata.

Red Hat Enterprise Linux provides its default networking service through **NetworkManager**, a dynamic network control and configuration daemon that keeps network devices and connections up and active when they are available.

Your datasource might provide a network [configuration.](https://cloudinit.readthedocs.io/en/latest/topics/network-config.html#network-configuration-sources) For details, see the **cloud-init** section Network Configuration Sources.

If you do not specify network configuration for **cloud-init** and have not disabled network configuration, **cloud-init** tries to determine if any attached devices have a connection. If it finds a connected device, it generates a network configuration that issues a DHCP request on the interface. Refer to the **cloud-init**

documentation section Fallback Network [Configuration](https://cloudinit.readthedocs.io/en/latest/topics/network-config.html#fallback-network-configuration) for more information.

### Procedure

The following example adds a static networking configuration.

1. Depending on the requirements of your datasource, edit the **user-data** file or add the following directive to the **cloud.cfg.d** directory:

![](_page_35_Picture_5.jpeg)

### **NOTE**

All user directives include **#cloud-config** at the top of the file so that **cloud-init** recognizes the file as containing user directives. When you include directives in the **cloud.cfg.d** directory, name the file **\*.cfg**, and always include **#cloud-config** at the top of the file.

2. Add a **network-interfaces** section.

![](_page_35_Picture_9.jpeg)

![](_page_35_Figure_10.jpeg)

# **NOTE**

You can disable a network configuration by adding the following information to your metadata.

network: config: disabled

### Additional resources

- Network [Configuration](https://cloudinit.readthedocs.io/en/latest/topics/network-config.html)
- **[NoCloud](https://cloudinit.readthedocs.io/en/latest/reference/datasources/nocloud.html)**

# <span id="page-35-0"></span>4.10. CONFIGURING ONLY A ROOT USER WITH CLOUD-INIT

You can configure your user data so that you have a root user and no other users.

### Procedure

1. Depending on the requirements of your datasource, edit the **user-data** file or add the following directive to the **cloud.cfg.d** directory:

![](_page_36_Picture_1.jpeg)

### **NOTE**

All user directives include **#cloud-config** at the top of the file so that **cloud-init** recognizes the file as containing user directives. When you include directives in the **cloud.cfg.d** directory, name the file **\*.cfg**, and always include **#cloud-config** at the top of the file.

2. Create an entry for the user **root** in the **users** section. The simple example that follows includes a **users** section with only the **name** option.

![](_page_36_Picture_538.jpeg)

3. Optionally, set up SSH keys for the root user.

![](_page_36_Picture_539.jpeg)

# <span id="page-36-0"></span>4.11. SETTING UP STORAGE WITH CONTAINER-STORAGE-SETUP IN CLOUD-INIT

You can set up storage by referencing the **container-storage-setup** utility within the **write\_files** module.

### Procedure

1. Depending on the requirements of your datasource, edit the **user-data** file or add the following directive to the **cloud.cfg.d** directory:

![](_page_36_Picture_12.jpeg)

### **NOTE**

All user directives include **#cloud-config** at the top of the file so that **cloud-init** recognizes the file as containing user directives. When you include directives in the **cloud.cfg.d** directory, name the file **\*.cfg**, and always include **#cloud-config** at the top of the file.

2. Add or modify the **write\_files** module to include the path to the **container-storage-setup** utility.

The following example sets the size of the root logical volume to 6 GB rather than the default 3 GB.

write\_files: - path: /etc/sysconfig/docker-storage-setup permissions: 0644

![](_page_37_Picture_1.jpeg)

![](_page_37_Picture_2.jpeg)

# **NOTE**

Prior to RHEL 7.4, container-storage-setup was called docker-storage-setup. If you are using OverlayFS for storage, as of RHEL 7.4 you can now use that type of file system with SELinux in enforcing mode.

# <span id="page-37-0"></span>4.12. CHANGING THE SYSTEM LOCALE WITH CLOUD-INIT

You can configure the system location with the **locale** module.

### Procedure

- 1. Depending on the requirements of your datasource, edit the **meta-data** file. You can also add the following directive to the **cloud.cfg** file or the **cloud.cfg.d** directory:
- 2. Add the **locale** directive, specifying the location. The following sample sets the **locale** to **ja\_JP** (Japan) with **UTF-8** encoding.

#cloud-config locale: ja\_JP.UTF-8

#### Additional resources

• Set [system](https://cloudinit.readthedocs.io/en/latest/topics/modules.html#locale) locale

# <span id="page-37-1"></span>4.13. CLOUD-INIT AND SHELL SCRIPTS

You can add list values or string values to **bootcmd** or **runcmd**. You can also provide a shell script within userdata.

- If you use a list value for **bootcmd** or **runcmd**, each list item runs in turn using **execve**.
- If you use a string value, then the entire string runs as a shell script.
- If you want to use **cloud-init** to run a shell script, you can provide a shell script (complete with shebang (#!) ) instead of providing **cloud-init** with a **.yaml** file.

Refer to Run [commands](http://cloudinit.readthedocs.org/en/latest/topics/examples.html#run-commands-on-first-boot) on first boot for examples of how to put shell scripts in **bootcmd** and **runcmd**.

# <span id="page-37-2"></span>4.14. PREVENTING CLOUD-INIT FROM UPDATING CONFIG FILES

When you create or restore an instance from a backup image, the instance ID changes. With the change in the instance ID, the **cloud-init** utility updates configuration files. However, you can ensure that **cloudinit** does not update certain configuration files when you create or restore from backup.

### Procedure

1. Edit the **/etc/cloud/cloud.cfg** file, for example:

![](_page_38_Picture_1.jpeg)

- 2. Comment out or remove the configuration that you do not want **cloud-init** to update when you restore your instance. For example, to avoid updating the SSH key file, remove **-ssh** from the **cloud\_init\_modules** section.
	- cloud\_init\_modules:
	- disk\_setup
	- migrator
	- bootcmd
	- write-files
	- growpart
	- resizefs
	- set\_hostname
	- update\_hostname
	- update\_etc\_hosts
	- rsyslog
	- users-groups
	- # ssh

### Verification

To check the configuration files updated by **cloud-init**, examine the **/var/log/cloud/cloudinit.log** file. Updated files are logged during instance startup with messages beginning with **Writing to**. For example:

```
2019-09-03 00:16:07,XXX - util.py[DEBUG]: Writing to /root/.ssh/authorized_keys - wb: [XXX]
554 bytes
2019-09-03 00:16:08,XXX - util.py[DEBUG]: Writing to /etc/ssh/sshd_config - wb: [XXX] 3905
bytes
```
# <span id="page-38-0"></span>4.15. MODIFYING A VM CREATED FROM A KVM GUEST IMAGE AFTER CLOUD-INIT HAS RUN

You can modify your **cloud-init** configuration before rerunning the **cloud-init** utility. When you launch a VM with the **cloud-init** package installed and enabled, **cloud-init** runs in its default state on the initial boot of the VM.

### Procedure

- 1. Log in to your VM.
- 2. Add or change directives, for example, modify the **cloud.cfg** file in the **/etc/cloud** directory or add directives to the **/etc/cloud/cloud.cfg.d** directory.
- 3. Run the **cloud-init clean** command to clean directories so that **cloud-init** can rerun. You can also run the following commands as root to clean the VM:

rm -Rf /var/lib/cloud/instances/ rm -Rf /var/lib/cloud/instance rm -Rf /var/lib/cloud/data/

![](_page_39_Picture_1.jpeg)

# **NOTE**

You can save the cleaned image as a new image and use that image for multiple VMs. The new VMs will use updated **cloud-init** configuration to run **cloud-init**.

4. Rerun **cloud-init** or reboot the VM. **cloud-init** reruns, implementing the configuration changes you made.

# <span id="page-39-0"></span>4.16. MODIFYING A VM FOR A SPECIFIC DATASOURCE AFTER CLOUD-INIT HAS RUN

You can modify your **cloud-init** configuration before rerunning **cloud-init**. This procedure uses OpenStack as an example datasource. Note that the exact steps you need to perform vary based on your datasource.

### Procedure

- 1. Create and launch an instance for the OpenStack Platform. For information about creating instances for OpenStack, see Creating an [instance.](https://access.redhat.com/documentation/en-us/red_hat_openstack_platform/17.0/html/creating_and_managing_instances/assembly_creating-an-instance_osp) In this example, the virtual machine (VM) includes **cloud-init**, which runs upon boot of the VM.
- 2. Add or change directives. For example, modify the **user-data.file** file that is stored on the OpenStack HTTP server.
- 3. Clean the virtual machine. Run the following commands as root.

# rm -rf /etc/resolv.conf /run/cloud-init # userdel -rf cloud-user # hostnamectl set-hostname localhost.localdomain # rm /etc/NetworkManager/conf.d/99-cloud-init.conf

![](_page_39_Figure_12.jpeg)

### **NOTE**

You can save the cleaned image as a new image and use that image for multiple virtual machines. The new virtual machines run **cloud-init**, using your updated **cloud-init** configuration.

4. Rerun **cloud-init** or reboot the virtual machine. **Cloud-init** reruns, implementing the configuration changes you made.

# <span id="page-39-1"></span>4.17. TROUBLESHOOTING CLOUD-INIT

After running the **cloud-init** utility, you can troubleshoot the instance by examining the configuration and log files. After identifying the issue, rerun **cloud-init** on your instance. You can run **cloud-init** from the command line. For details, run the **cloud-init --help** command.

### Procedure

- 1. Review the **cloud-init** configuration files:
	- a. Examine the **/etc/cloud/cloud.cfg** configuration file. Check which modules are included under **cloud\_init\_modules**, **cloud\_config\_modules**, and **cloud\_final\_modules**.
- b. Check directives (**\*.cfg** files) in the **/etc/cloud/cloud.cfg.d** directory.
- 2. Review the **/var/log/cloud-init.log** and **/var/log/cloud-init-output.log** files for details on a specific issue. For example, if the root partition was not automatically extended, check log messages for the **growpart** utility. If the file system was not extended, check log messages for **resizefs**. For example:

![](_page_40_Picture_3.jpeg)

![](_page_40_Picture_4.jpeg)

#### **NOTE**

**growpart** does not support LVM. If your root partition is based in LVM, the root partition is not automatically extended upon first boot.

- 3. Rerun **cloud-init** commands as root:
	- a. Rerun **cloud-init** with only the init modules:

![](_page_40_Picture_9.jpeg)

# /usr/bin/cloud-init -d init

b. Rerun **cloud-init** with all modules in the configuration:

![](_page_40_Picture_12.jpeg)

c. Delete the **cloud-init** cache and force **cloud-init** to run after boot:

# rm -rf /var/lib/cloud/ && /usr/bin/cloud-init -d init

d. Clean directories and simulate a clean instance:

# rm -rf /var/lib/cloud/instances/ # rm -rf /var/lib/cloud/instance # rm -rf /var/lib/cloud/data/ # reboot

e. Rerun the **cloud-init** utility:

# cloud-init init --local # cloud-init init

#### Additional resources

• The cloud-init cli [commands](https://cloudinit.readthedocs.io/en/latest/reference/cli.html)